自分流の<br>自分……。 W自·<br>图分流の<br>Windows10

## Windows10のエクスフローラを自分流に!

**Windows10が発売されて2年以上が経ちました。すでにWindows10を使い始めている方も多くいらっしゃることでしょう。** 

 また、慣れないOSに抵抗があって使い慣れている今のOSに不都合が出た時に買い替えようとお考えの方もいらっしゃるかもしれません。パソコンを使っているとファイルを開いたり、コピー、移動、削除などといった基本的な操作を毎日のように行っていますよね。

 今回はパソコンでファイルを表示・操作する時に使うエクスプローラに焦点を絞ってスイスイ使える操作方法をご紹介したいと思います。使い始めている方もまだお使いでない方もご参考にしてみて下さい。

## エクスフローラを開くとクイックアクセスが開く・・・

Windows10では「エクスプローラ」を開いたとき、最初にクイックアクセス が開くようになっています。クイックアクセスを使わない方にとっては煩わしく感じるかもしれません。

 設定を変更することで最初に開く場所を変更することができます。 例えばWindows7の「コンピュータ」と同じように最初から「PC」画面を開けるようにする時は「表示」タブ→「オプション」をクリックして「フォルダ オプション」の設定画面を開き、「エクスプローラーで開く」の欄を「PC」に変更します。これでWindows7のように表示されます。

「クイックアクセス」を利用する場合は、よく使うフォルダを「クイックアクセス」に登録するとすぐに目的のファイルを開くことができ便利です。登録したいフォルダを右クリックレ「クイックアクセスにピン留め」をクリックすると「よく利用するフォルダ」に追加されます。

and the com-

エジメブローラーでき<br>コルミニーの作品

19370-5-7間の 94997963

フォルターの世界<br>- 後518フォルターを開くときに新しいサ のドウを作らないの<br>- ニュニー - ヘフォルターを開くとすに あいいかに Photosom

クリック方法<br>
D ポイントして楽界し、シングルクリックで開心な

フライバンー<br>Giga 図#近第ったファイルをクイックフクセスに表示する

TOTTLA COMPANETA

○よりまちつましがーまりイック アクセスに用品する

**INSIDER** 

or layes an

パソコンを共有して使っていて他人にファイルやフォルダの履歴を見 られたくない時はオプションで履歴を消すことができます。

「表示」タブ→「オプション」をクリックして「全般」タブの「プライバシー」 欄のチェックを外し「消去」をクリックすると使用履歴が最近使用したファイルから消去されます。

ただしピン留めしたファイルなどは表示されたままです。

# クイックアクセスツールバーをカスタマイズ!

エクスプローラーの左上隅にはクイックアクセスツールバーがあり ます。ここにはフォルダの新規作成など、よく使う機能のショートカットを登録できます。クイックアクセスツールバーにある▼を押して メニューを開き追加したい項目にチェックを付けるとツールバーに アイコンが追加されます。不要な項目はチェックを外すとツールバーからアイコンが消えます。

メニューから「リボンの下に表示」を選ぶと、ツールバーをリボンの下に移動できツールバーをよく使用する人にお勧めです。

キーボード派の人はエクスプローラーで「Alt 」キーを押すと英数字キーでツール バーやタブの機能を実行することができます。

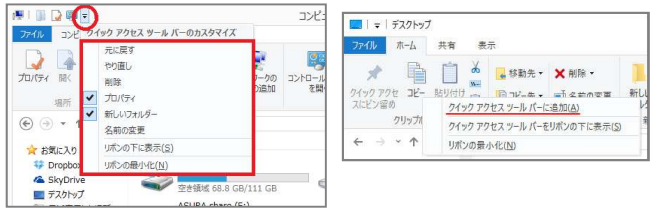

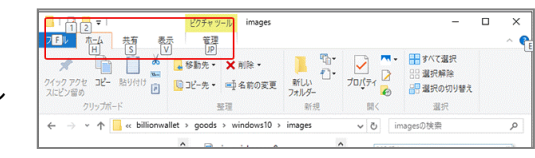

### 複数ファイルも簡単に選択できるんです!

複数のファイルを選択する場合、ほとんどの人は範囲をドラッ グして選択したり「Ctrl」キーを押しながらファイルをクリックする方法を使われると思います。

 ファイルを選択した後に、操作ミスで別の場所をクリックすると選択が解除されイライラした経験があるのではないでしょうか。

このような時は「表示」タブの「項目チェックボックス」を使って みましょう。

 「項目チェックボックス」にチェックを入れるとファイルやフォル ダの横に、ファイル選択用のチェックボックスが表示されます。 このチェックボックスにチェックを入れるとファイルが選択され ますので、別のファイルなどを誤ってクリックしても、選択状態が解除されず確実に複数ファイルの選択が行えます。

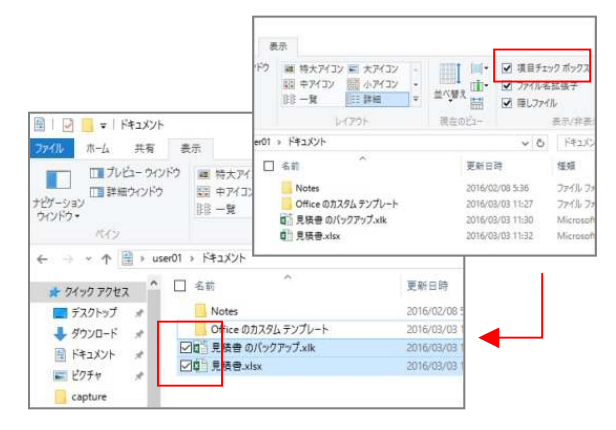

今回はほんの一部しかご紹介できませんでしたが、他にも便 利な機能はたくさんあります。日頃から使っているパソコンだ からこそ、自分に合った使い勝手にしてみるのもいいかもしれませんよ。

# 開発室から

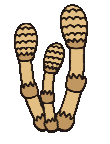

■ 昨年、時期を逃してしまった長野県安曇野のわさび園 に行って来ました。そば畑のような真っ白な畑を想像し■ ┃ <mark>躛 ↓</mark>↓↓ ていましたが、わさびの葉は意外に大きく、わさび田は └├── 緑一色にしか見えませんでした。でも近くに寄ると小さ ■ な白い花が満開でとても綺麗でした。透明な水が流れ、

綺麗に整列されたわさび田に感激しました。

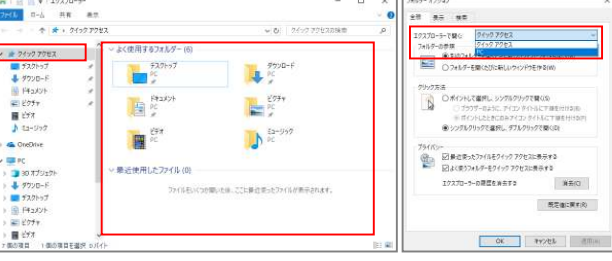

 $-2$ 

**BE VAL** 

oa im

 $h = -2.0$ 

**A** OurDrive

**B** shartford

日式カト

 $\begin{array}{c}\n\hline\n\text{H} & \text{E97} \\
\hline\n\text{H} & \text{E97}\n\end{array}$ 

**GAND** 

HE PASSON

 $10 - 77$ 

L D-85 FOR 10

Wind Folder (Web)

\* <sup>\*</sup> →よく使用するフォルダー (5)

e.

 $E$ 

 $\mathbb{R}^{n \times 2n}$ 

**TOERCESMA** 

以前のバージェンのま元(V)<br>ライブラリに追加()

**CONGRENO** 

**NEW** 

**CT2** Writers Dates

 $\frac{3750-8}{15}$ 

**四**位

casinatory Life